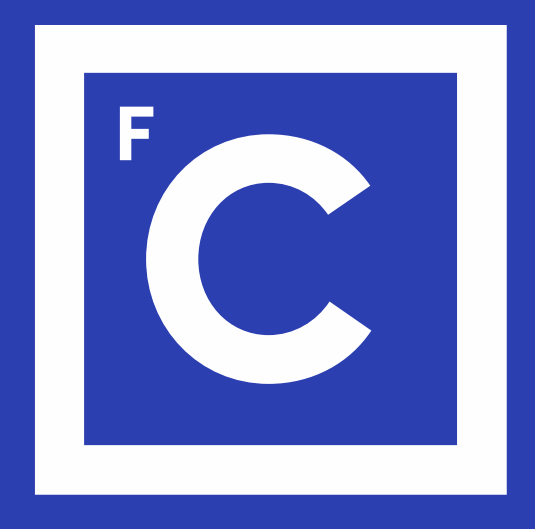

# Ciências ULisboa

Faculdade de Ciências da Universidade de Lisboa

## **Eng Energy & Environment**

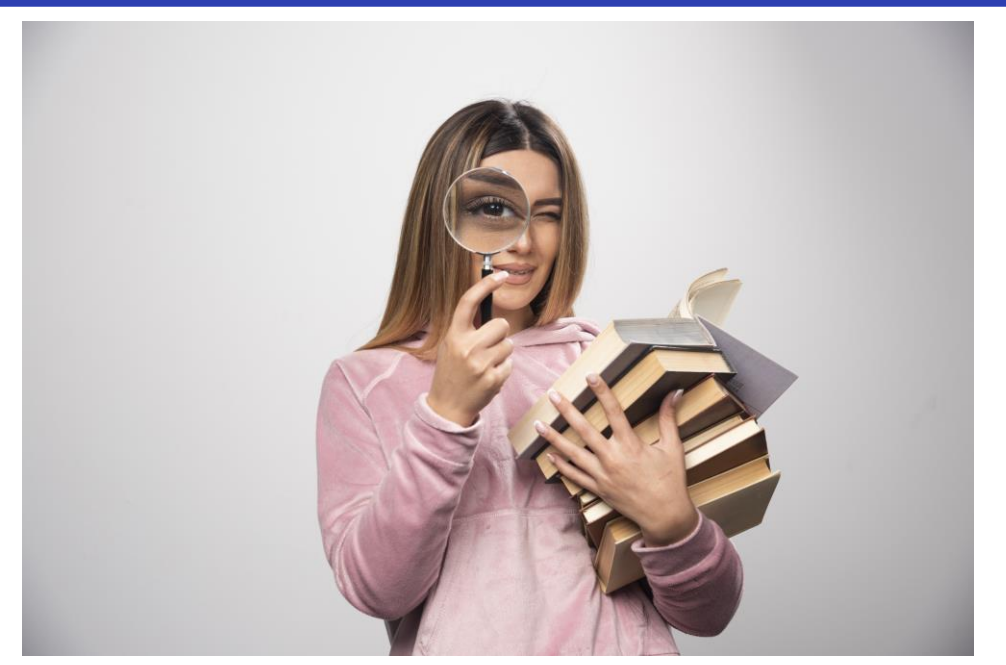

## **Research methods & Dissertation Project**

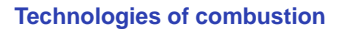

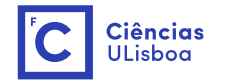

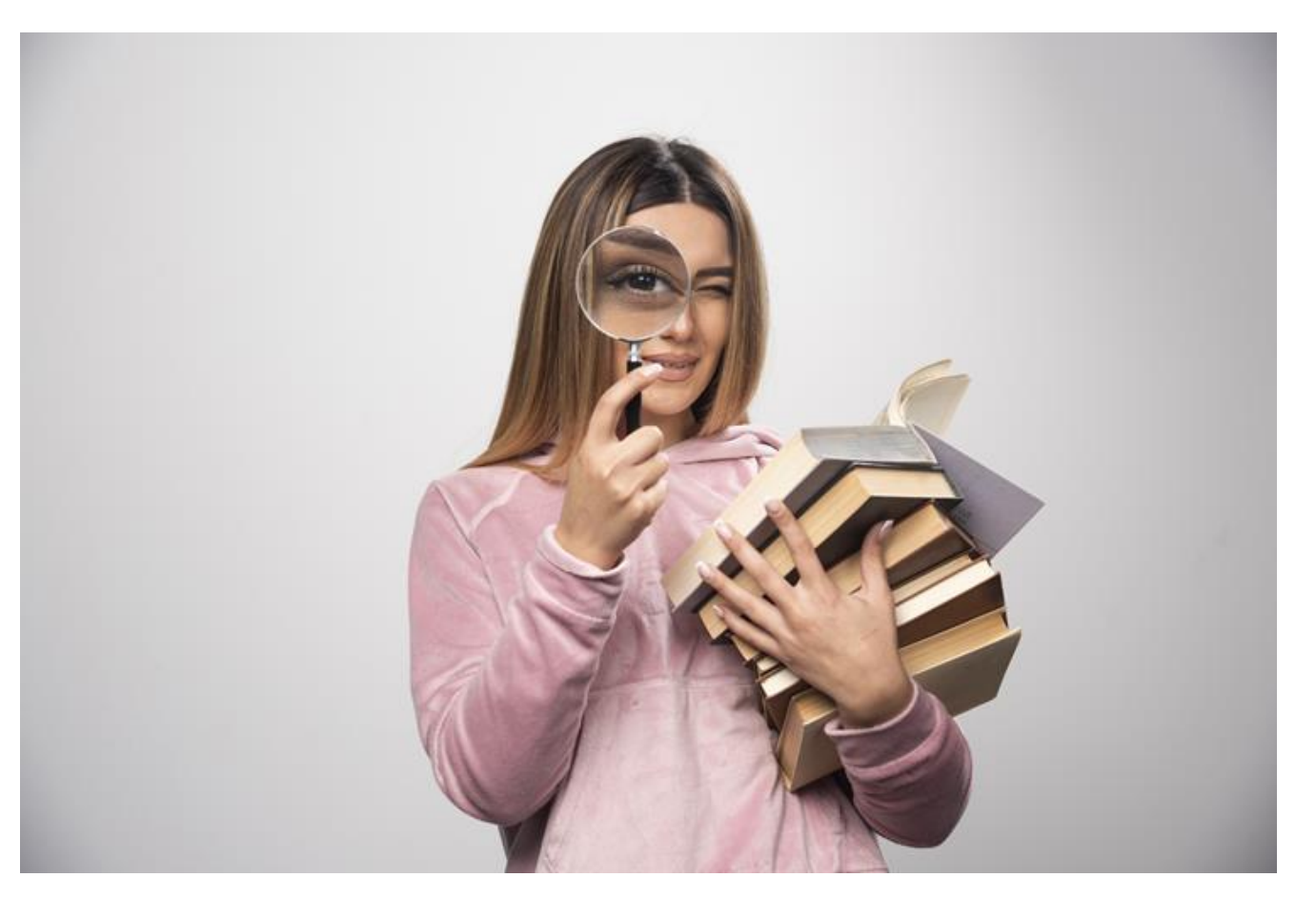

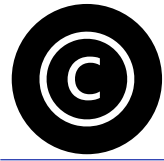

**Copyright:** 'https://www.freepik.com/photos/education'>Education photo created by azerbaijan\_stockers - [www.freepik.com](http://www.freepik.com/)

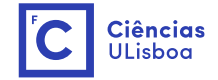

### **Professor: Carla Silva [\(camsilva@ciencias.ulisboa.pt\)](mailto:camsilva@ciencias.ulisboa.pt)**

### **Assignments**

Important dates

4 November– Research objective and research questions

10 December – Literature review w/ references

Final week (oral examination with the supervisor/s and colleagues)

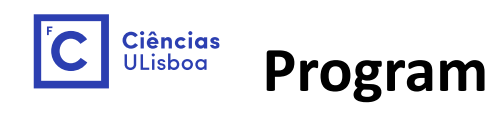

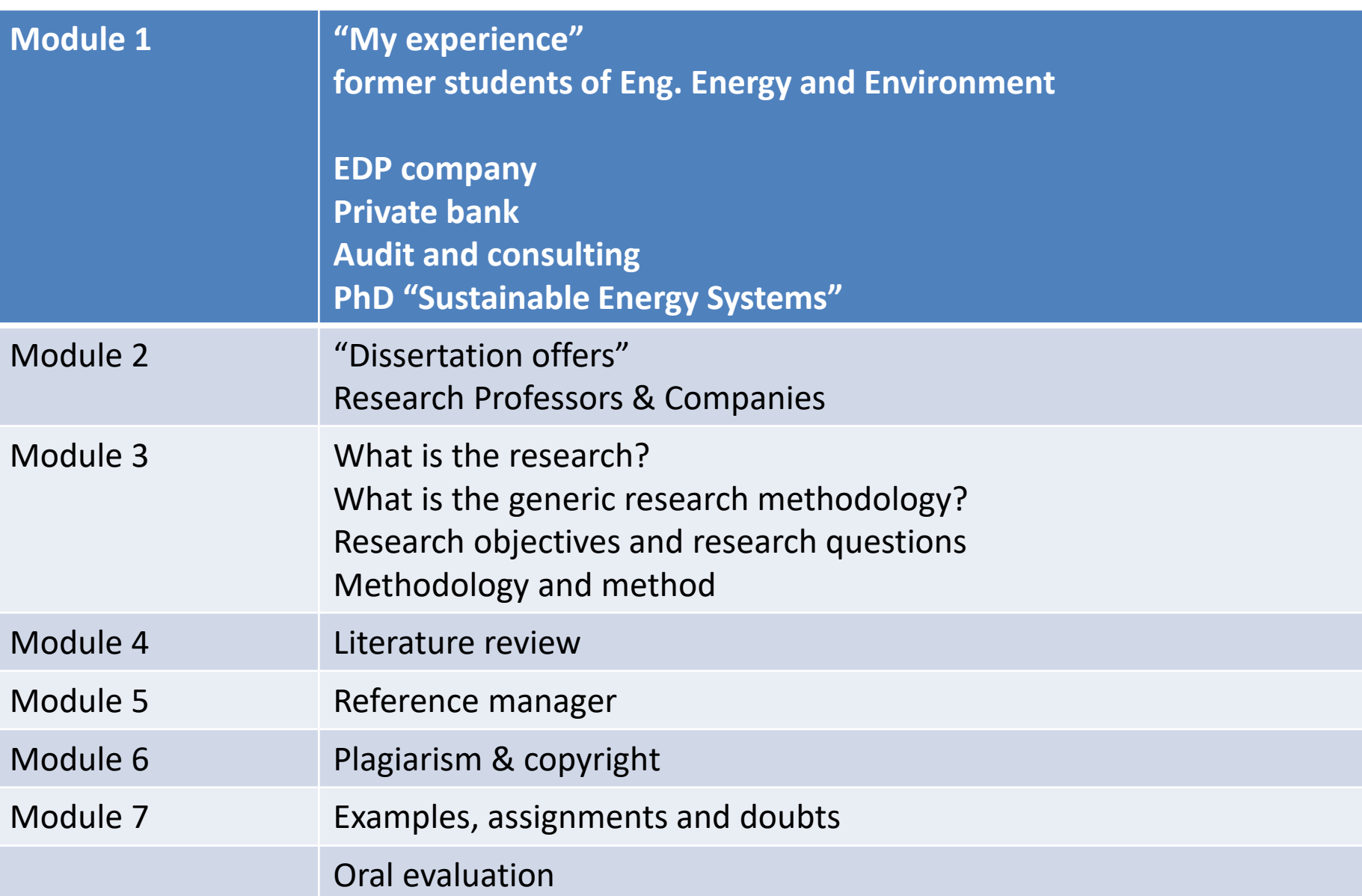

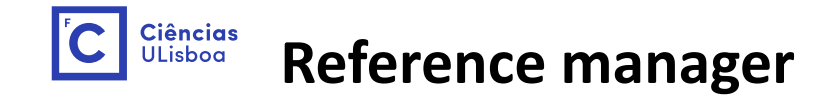

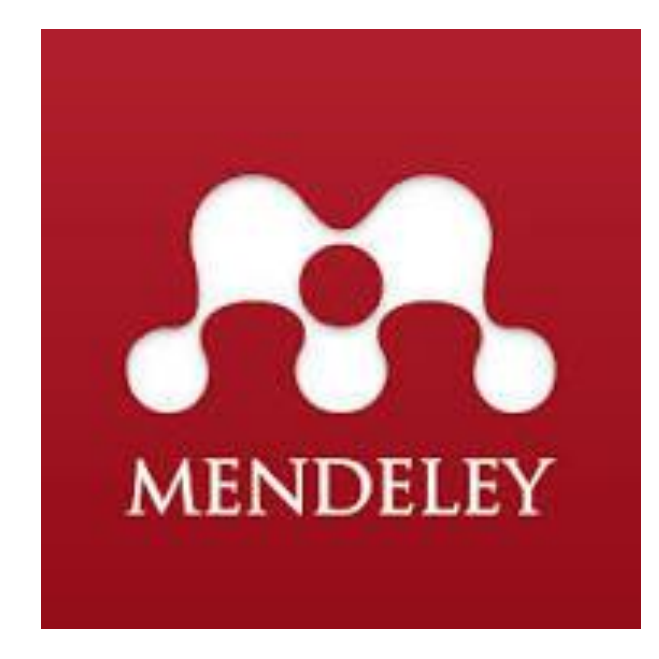

#### Install Mendeley

<https://www.mendeley.com/guides/desktop/>

Watch video:<https://www.youtube.com/watch?v=XTfVCiksapk>

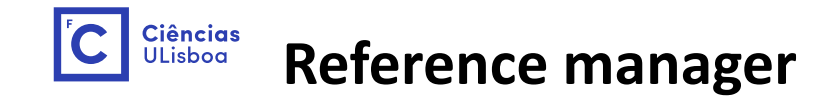

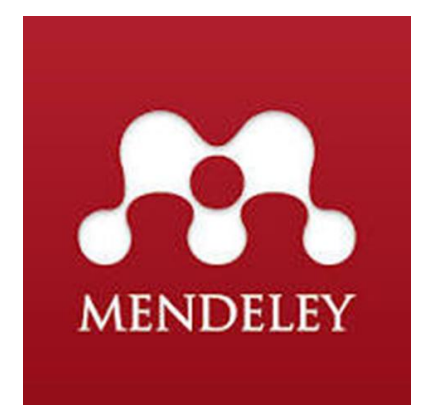

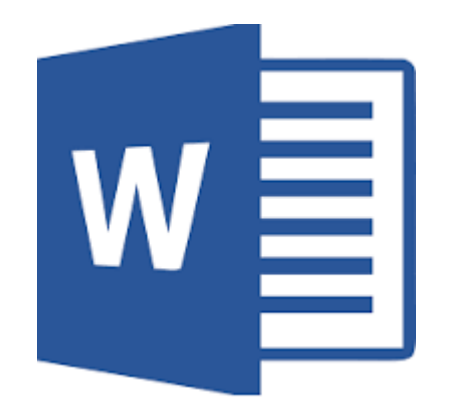

Mendeley word plug-in

Installing the WORD plugin Next open the Mendeley Desktop App. Go to Tools >> Install MS Word Plugin. Then restart Word. \* For Windows users the plugin will appear in the References tab of MS Word.

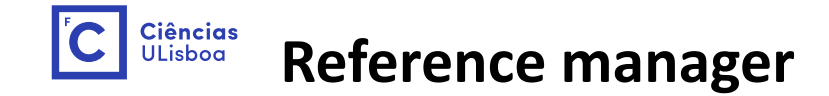

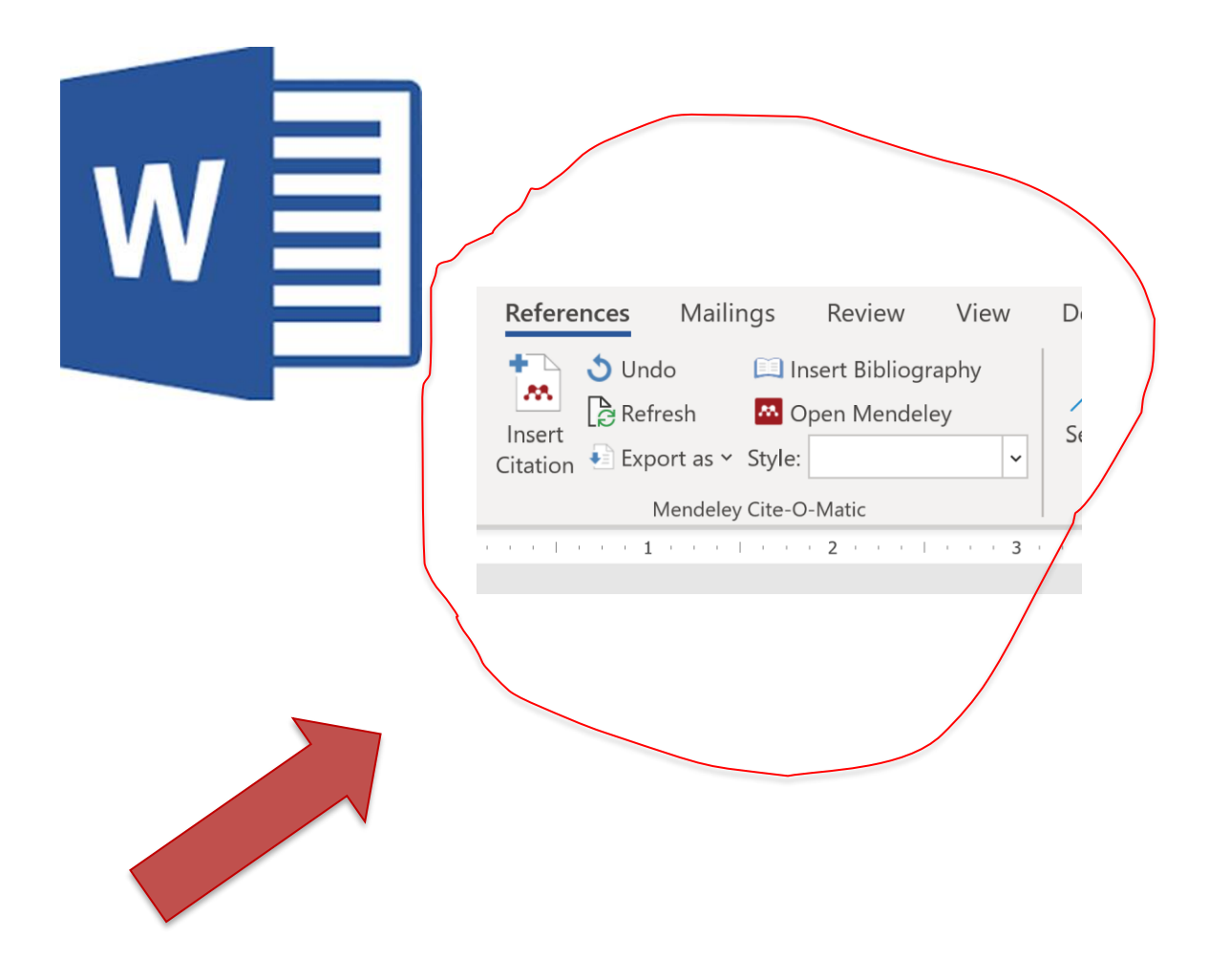

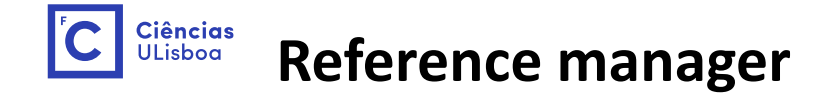

## **Practice, in word, after installing Mendeley Plug-in, insert reference to:**

**1 book:** https://link.springer.com/book/10.1007/978-3-319-48288-0

**1 book chapter:** https://link.springer.com/chapter/10.1007/978-3-319-48288-0\_7

**1 scientific paper:** https://www.mdpi.com/1996-1073/15/18/6725

**1 report:** Sustainable Development Report 2022 (https://dashboards.sdgindex.org/)

**1 thesis**: https://repositorio.ul.pt/handle/10451/53532

**1 url (avoid this):** https://www.pordata.pt/#AnchorCensos

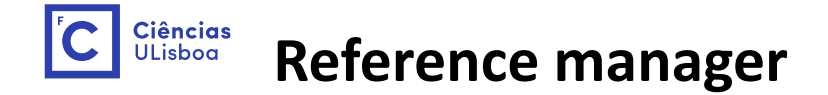

### **Practice:**

1 book: APEARS CORRECTLY????

IF NO

1 book chapter:

CORRECT MANUALLY!!!!!!

1 scientific paper:

1 report:

1 thesis:

1 url (avoid this):

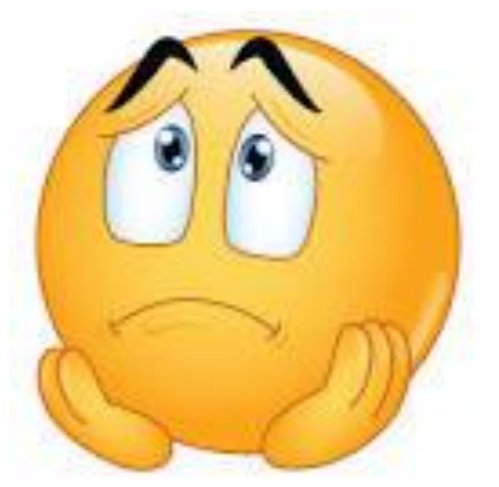

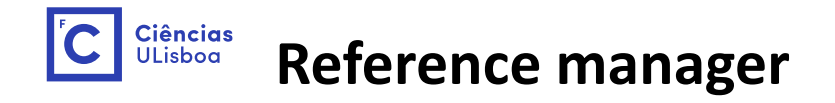

#### **At the end should look like this, when inserting "bibliography at the end", style "Energies":** References

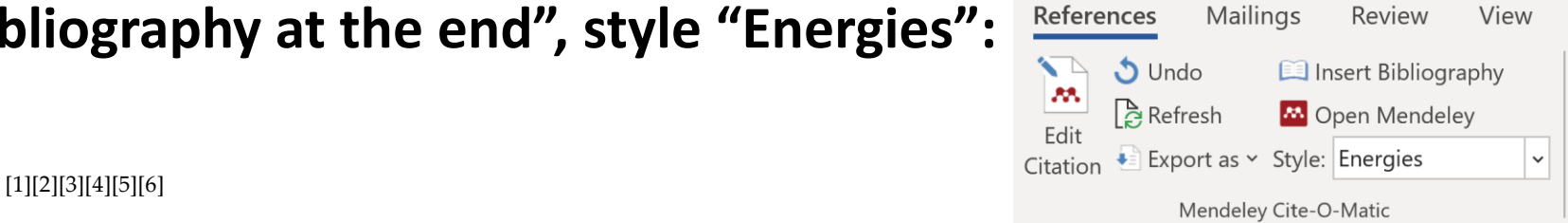

- 1. *Targeting Energy, High Value Products and Waste Valorisation*; Rabaçal, M., Ferreira, A.F., Silva, C.A.M., Costa, M., Eds.; Lecture 4 Notes in Energy; Springer International Publishing: Cham, 2017; Vol. 57; ISBN 978-3-319-48286-6. 5
- 2. Silva, C.A.M.; Prunescu, R.M.; Gernaey, K. V.; Sin, G.; Diaz-Chavez, R.A. Biorefinery Sustainability Analysis. In *Targeting* 6 *Energy, High Value Products and Waste Valorisation*; Rabaçal, M., Ferreira, A., Silva, C., Costa, M., Ed.; Cham, 2017; pp. 161– 7 200. 8
- 3. Raposo, M.; Silva, C. City-Level E-Bike Sharing System Impact on Final Energy Consumption and GHG Emissions. *Energies* 9 **2022**, 15, 6725.
- 4. Sachs, J.; Kroll, C.; Lafortune, G.; Fuller, G.; Woelm, F. *Sustainable Development Report 2022*; Cambridge University Press, 2022; 11 ISBN 9781009210058.
- 5. Marques, A.C.P. Impacto da COVID-19 no consumo energético e nas emissões atmosféricas em Portugal, Faculdade de 13 Ciências da Universidade de Lisboa, 2022.
- 6. https://www.pordata.pt/#AnchorCensos. Último acesso a 7/10/2022.

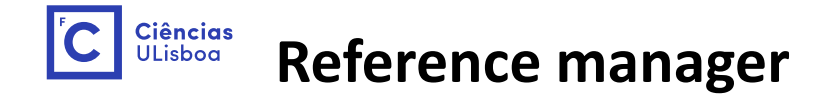

#### **At the end should look like this, when inserting "bibliography at the end", style "ACS Applied Energy Materials": References** Mailings

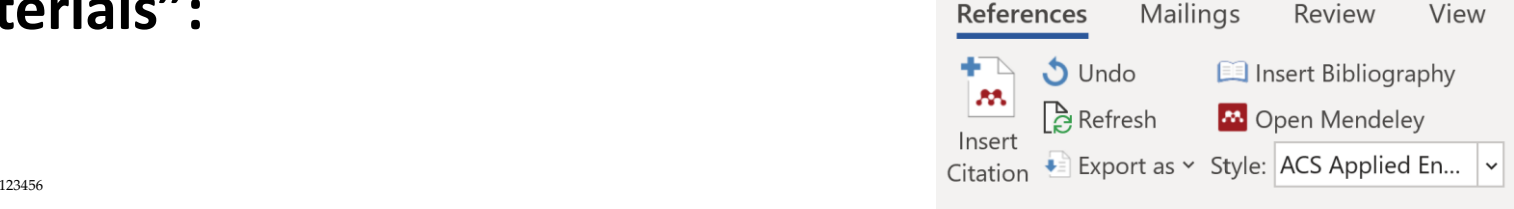

Mendeley Cite-O-Matic

- (1) *Targeting Energy, High Value Products and Waste Valorisation*; Rabaçal, M., Ferreira, A. F., Silva, C. A. M., Costa, M., Eds.; 4 Lecture Notes in Energy; Springer International Publishing: Cham, 2017; Vol. 57. https://doi.org/10.1007/978-3-319-48288-0. 5
- (2) Silva, C. A. M.; Prunescu, R. M.; Gernaey, K. V.; Sin, G.; Diaz-Chavez, R. A. Biorefinery Sustainability Analysis. In *Targeting* 6 *Energy, High Value Products and Waste Valorisation*; Rabaçal, M., Ferreira, A., Silva, C., Costa, M., Ed.; Cham, 2017; pp 161–200. 7 https://doi.org/10.1007/978-3-319-48288-0\_7. 8
- (3) Raposo, M.; Silva, C. City-Level E-Bike Sharing System Impact on Final Energy Consumption and GHG Emissions. *Energies* 9 **<sup>2022</sup>**, *<sup>15</sup>* (18), 6725. https://doi.org/10.3390/en15186725. 10
- (4) Sachs, J.; Kroll, C.; Lafortune, G.; Fuller, G.; Woelm, F. *Sustainable Development Report 2022*; Cambridge University Press, 2022. 11 https://doi.org/10.1017/9781009210058.
- (5) Marques, A. C. P. Impacto Da COVID-19 No Consumo Energético e Nas Emissões Atmosféricas Em Portugal, Faculdade de 13 Ciências da Universidade de Lisboa, 2022.
- (6) Https://Www.Pordata.Pt/#AnchorCensos. Último Acesso a 7/10/2022. <sup>15</sup>

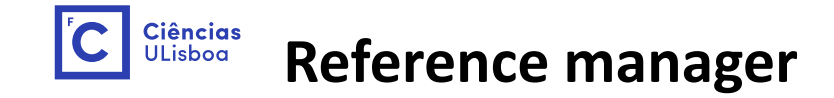

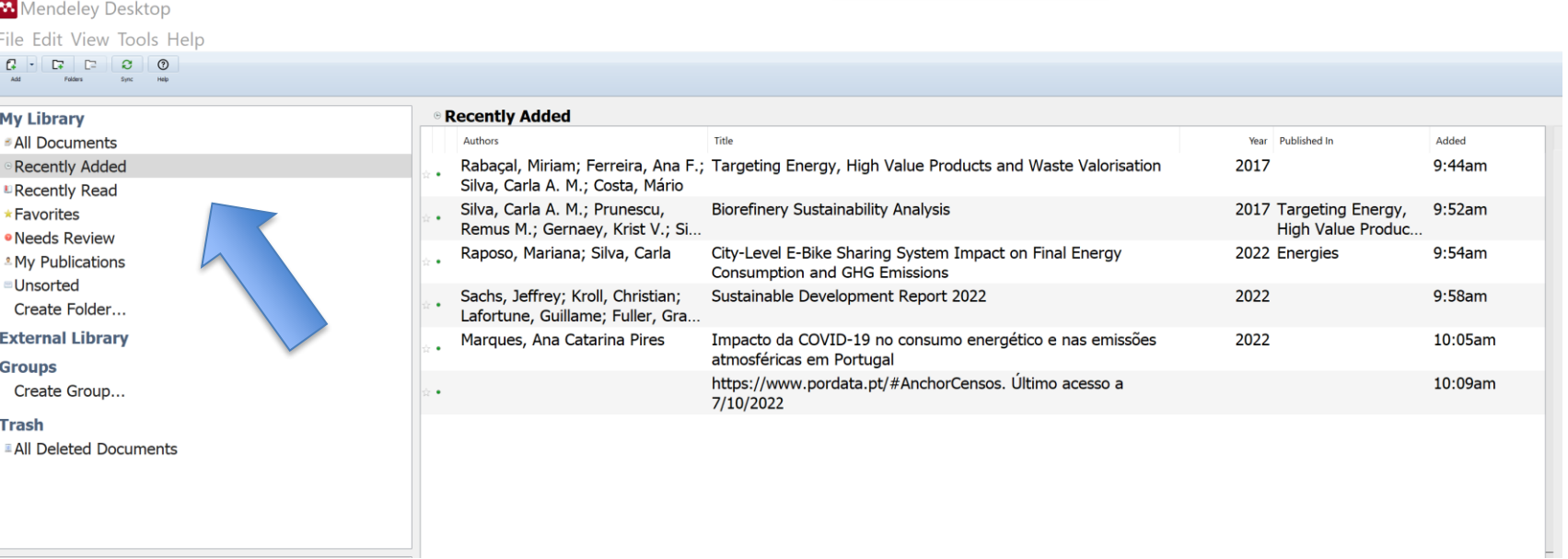

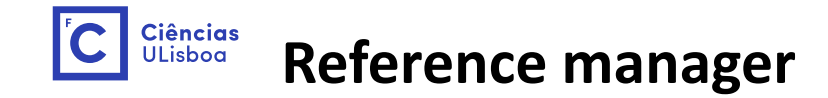

#### **M** Mendeley Desktop

#### File Edit View Tools Help

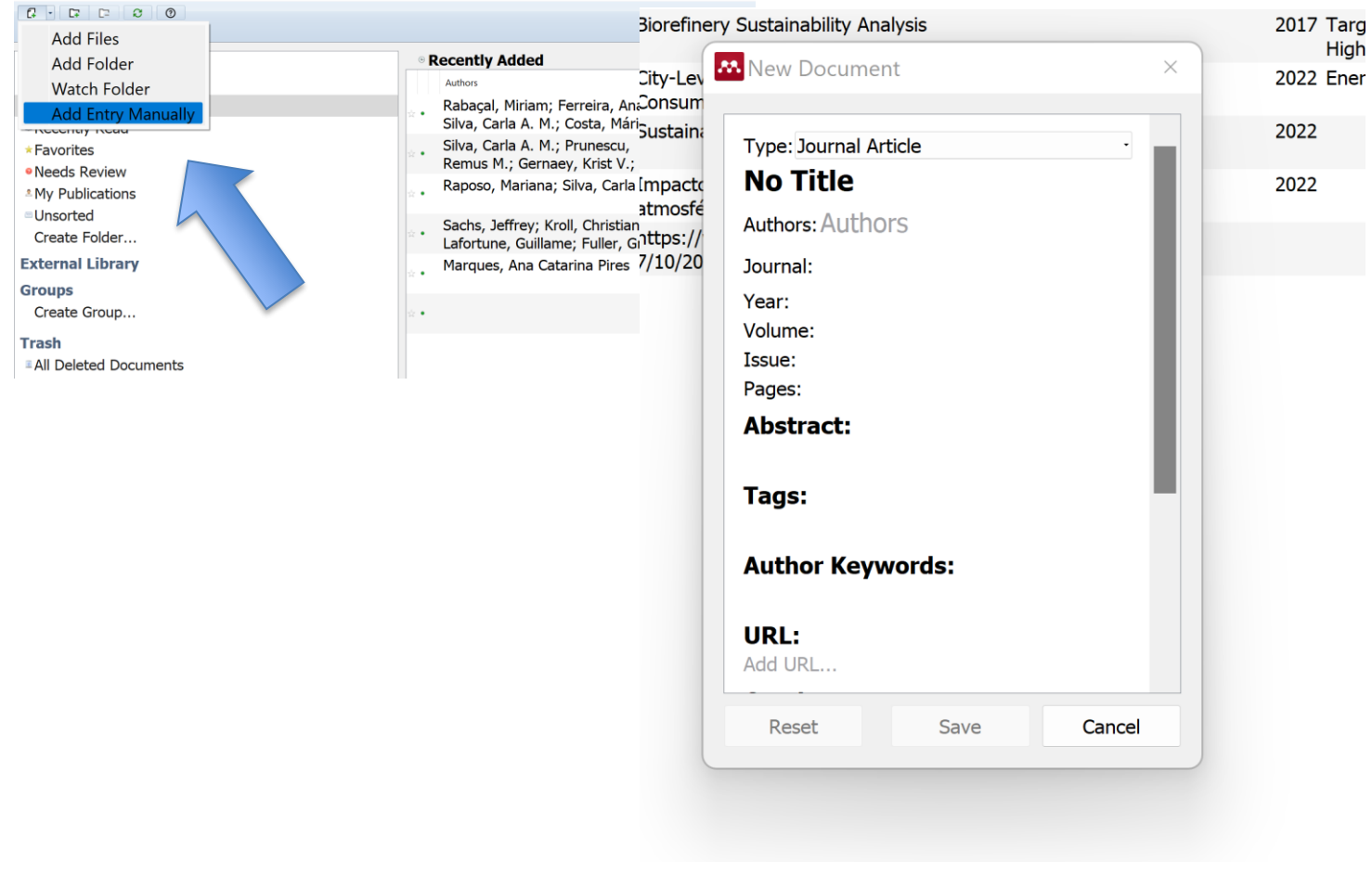

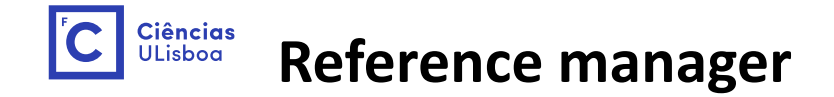

Mendeley has been upgraded and new installation stay with a symbol on the side but has the same functionalities:

First insert a reference in the middle of a text in Word and after insert bibliography at the end of the document;

Always add new references in your library, after insert in the word and update in the Mendeley option

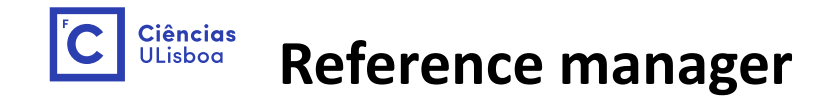

If adding manually:

Chosse the type of document (book, book section, paper, thesis, etc…);

Fill the fields

Insert in work and see if looks ok in the bibliography, don't forget that the style can be changes any time!

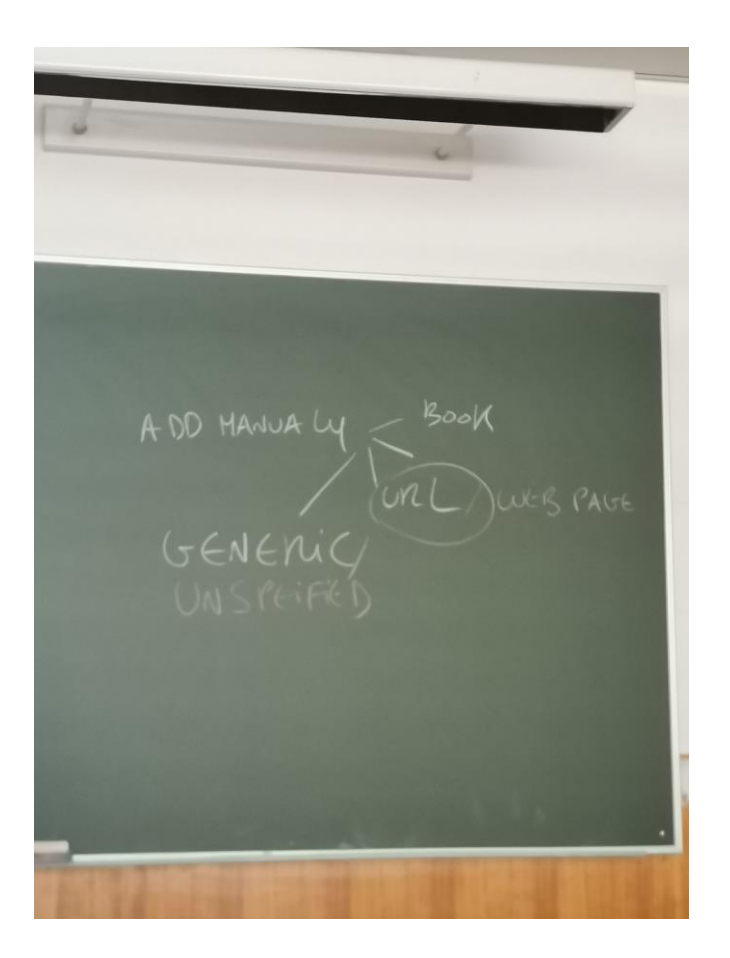

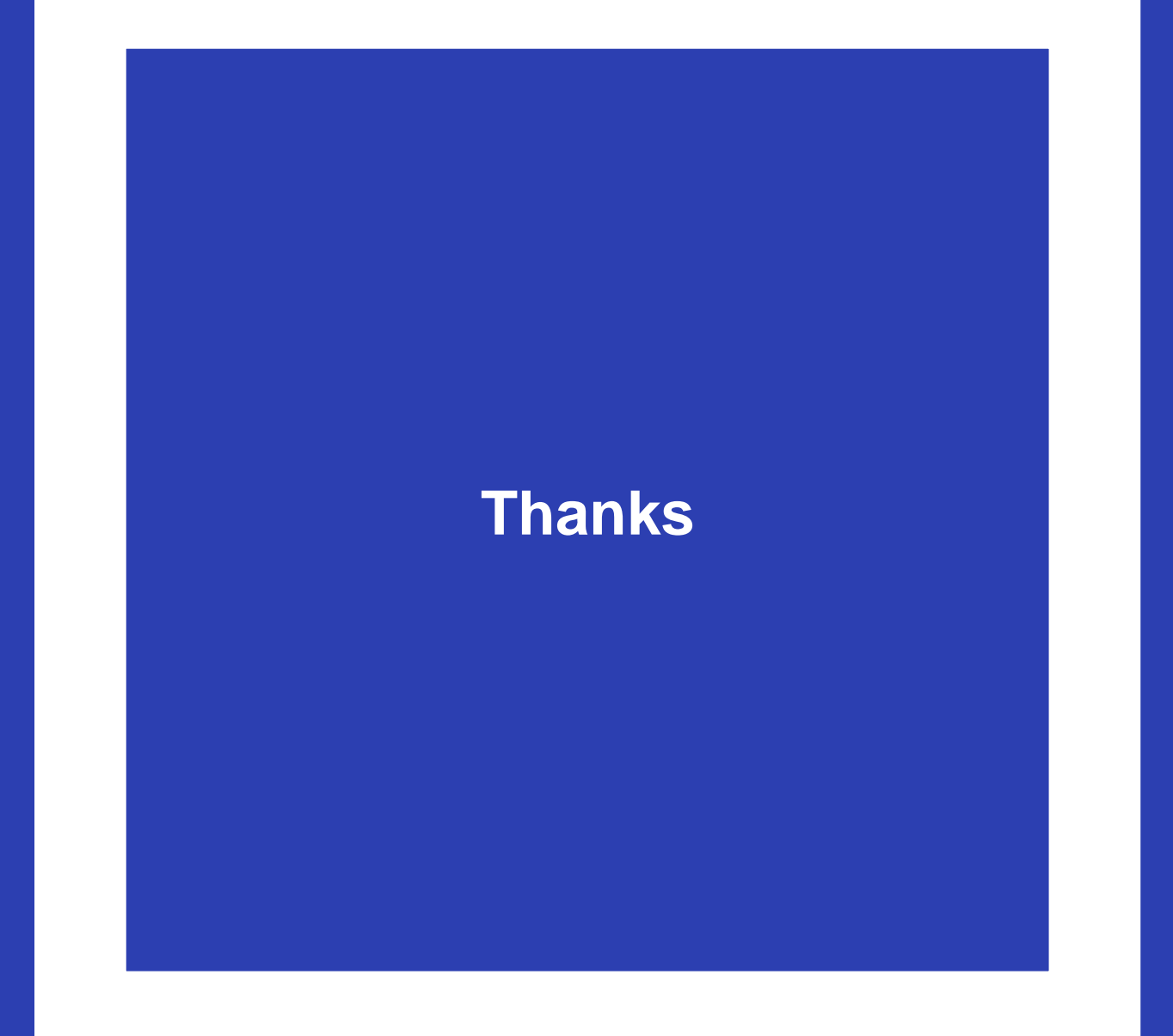

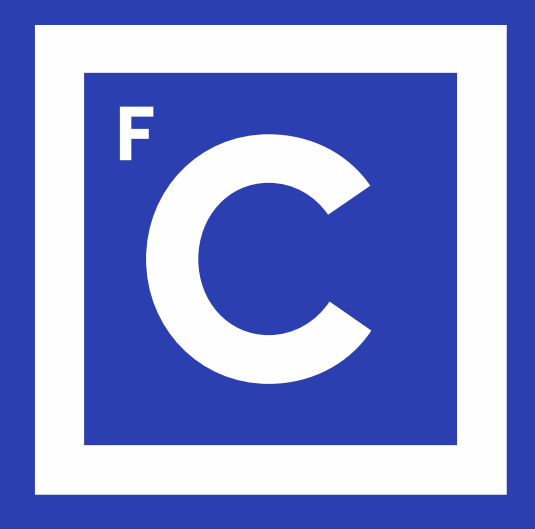

# Ciências ULisboa

Faculdade de Ciências da Universidade de Lisboa